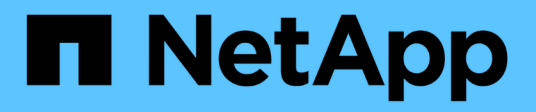

# **Resolución de errores de crédito 0 de BB de Fibre Channel**

OnCommand Insight

NetApp April 01, 2024

This PDF was generated from https://docs.netapp.com/es-es/oncommand-insight/howto/creatingperformance-policies-and-thresholds-for-ports.html on April 01, 2024. Always check docs.netapp.com for the latest.

# **Tabla de contenidos**

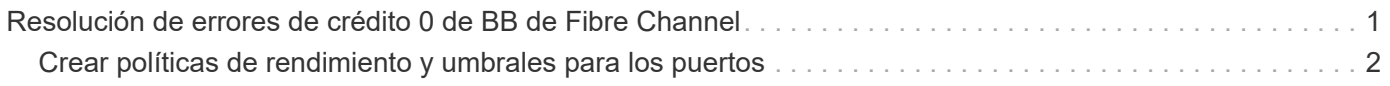

# <span id="page-2-0"></span>**Resolución de errores de crédito 0 de BB de Fibre Channel**

Fibre Channel utiliza créditos de búfer a búfer (créditos de BB) para controlar el flujo de transmisión. El valor de crédito se reduce cuando se envía una trama desde un puerto y el valor de crédito se repone cuando el puerto recibe una respuesta. Si los créditos BB del puerto no se reponen, el flujo de transmisión puede verse afectado. Los puertos necesitan memoria, o búferes, para almacenar temporalmente tramas hasta que se ensamblan en secuencia y se entregan. El número de búferes es el número de tramas que puede almacenar un puerto y se denomina crédito de búfer.

Como los créditos disponibles para un enfoque de puerto dado cero, un error advierte que el puerto dejará de recibir transmisiones cuando se alcance el valor cero y no se reanudará hasta que se repongan los créditos BB.

Las políticas de rendimiento de Insight permiten establecer umbrales en las siguientes métricas de puertos.

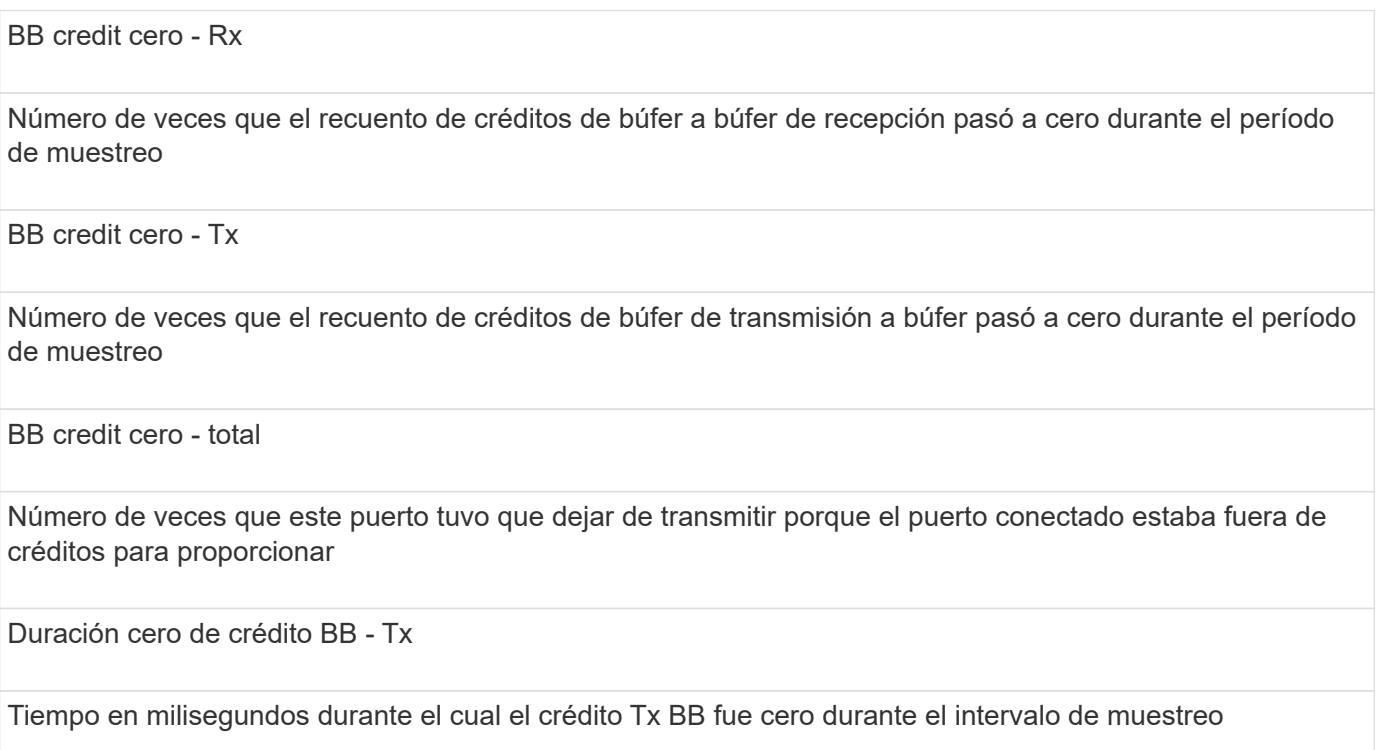

Los errores de crédito de BB pueden deberse a algunos de los siguientes escenarios:

- Si una implementación determinada tiene un alto porcentaje de tramas FC de tamaños considerablemente inferior al tamaño máximo, es posible que se necesiten más BB\_Credits.
- Cambios de carga de trabajo en el entorno que podrían afectar a puertos o dispositivos que están conectados a ellos, como los nodos de almacenamiento.

Puede utilizar las páginas de activos Fabric, switch y puerto para supervisar el entorno Fibre Channel. Las páginas de activos de puerto presentan información resumida sobre el recurso, su topología (el dispositivo y sus conexiones), gráficos de rendimiento y tablas de recursos asociados. Al solucionar problemas de Fibre Channel, el gráfico de rendimiento de cada activo de puerto resulta útil porque muestra tráfico para el puerto del contribuyente superior seleccionado. Las páginas de activos de puertos también muestran métricas de crédito de búfer a búfer y errores de puerto en este gráfico, en los que Insight muestra un gráfico de rendimiento independiente para cada métrica.

# <span id="page-3-0"></span>**Crear políticas de rendimiento y umbrales para los puertos**

Es posible crear políticas de rendimiento con umbrales para las métricas asociadas a un puerto. De forma predeterminada, las políticas de rendimiento se aplican a todos los dispositivos del tipo especificado al crearlos. Puede crear una anotación para incluir sólo un dispositivo específico o un conjunto de dispositivos en la política de rendimiento. Para simplificar, no se utiliza ninguna anotación en este procedimiento.

## **Antes de empezar**

Si desea utilizar una anotación con esta política de rendimiento, debe crear la anotación antes de crear la política de rendimiento.

## **Pasos**

1. En la barra de herramientas Insight, haga clic en **gestionar** > **políticas de rendimiento**

Se muestran las políticas existentes. Si existe una política para los puertos de switch, puede editar la política existente y agregar las nuevas políticas y umbrales.

- 2. Edite una política de puertos existente o cree una nueva
	- Haga clic en el icono de lápiz ubicado en el extremo derecho de la política existente. Añadir los umbrales descritos en los pasos «d» y «e».
	- Haga clic en **+Agregar** para agregar una nueva directiva
		- i. Agregue un "'Nombre de la política'": Dispositivo de vaciado lento
		- ii. Seleccione puerto como tipo de objeto
		- iii. Introduzca la primera aparición para "'aplicar después de la ventana'" de
		- iv. Introduzca el umbral: BB credit cero Rx > 1,000,000
		- v. Introduzca el umbral: BB credit cero Tx > 1,000,000
		- vi. Haga clic en «completar el procesamiento de directivas adicionales si se genera una alerta».
		- vii. Haga clic en «Guardar».

La política que cree supervisa los umbrales establecidos durante un período de 24 horas. Si se supera el umbral, se informa de una infracción.

### 3. Haga clic en **Paneles** > **Panel de infracciones**

El sistema muestra todas las infracciones que se han producido en el sistema. Busque u ordene las violaciones para ver las violaciones "dispositivo de vaciado bajo". El panel de infracciones muestra todos los puertos que experimentaron errores de BB Credit 0 que exceden los umbrales definidos en la política de rendimiento. Cada puerto de switch identificado en el panel de infracciones es un enlace resaltado a la página de destino de puertos.

4. Haga clic en un enlace de puerto resaltado para mostrar la página de destino del puerto.

Se muestra la página de destino del puerto e incluye información útil para solución de problemas de BB Credit 0:

- Dispositivos a los que está conectado el puerto
- Identificación del puerto que informa de la infracción, que es un puerto del switch Fibre Channel.
- La velocidad del puerto
- El nodo y el nombre de puerto asociados

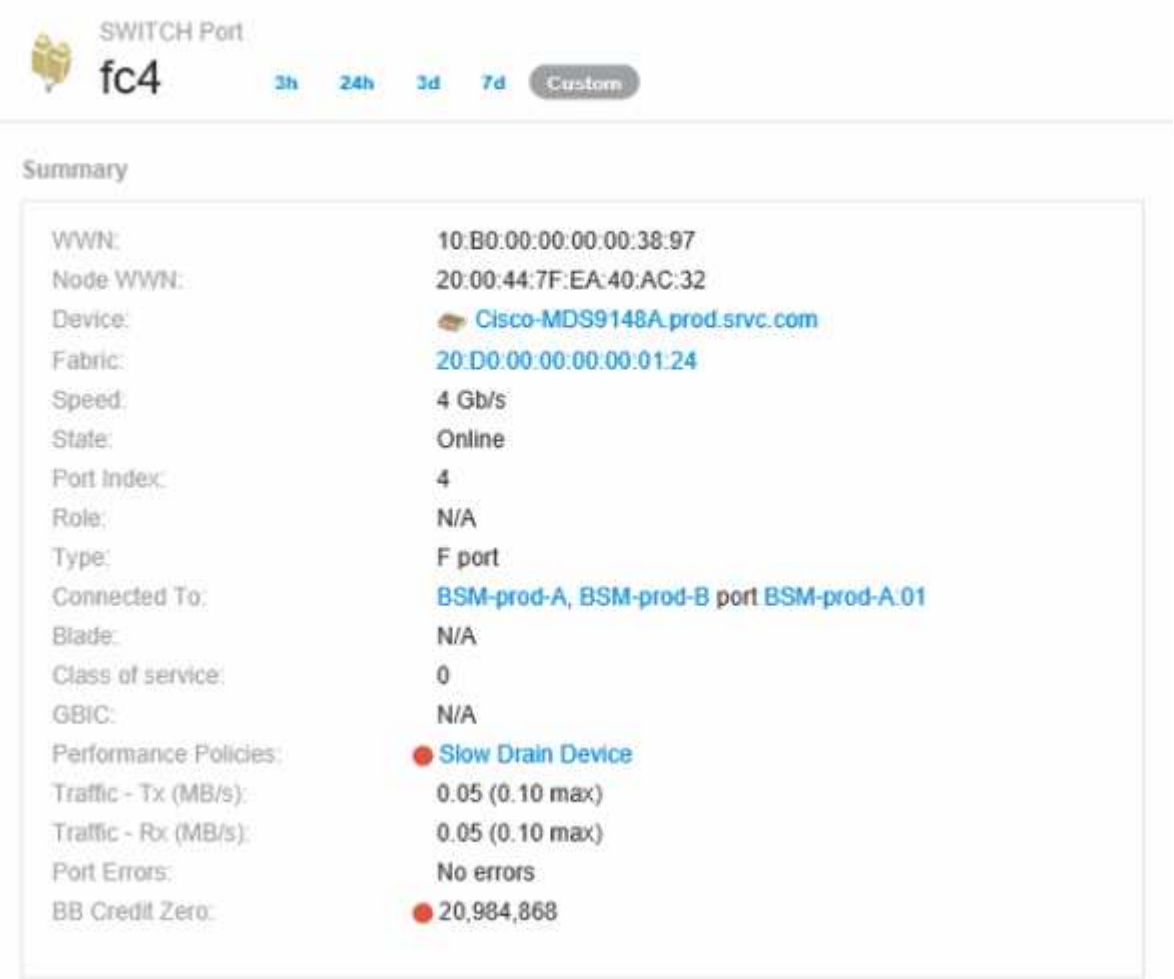

5. Desplácese hacia abajo para ver las métricas de puertos. Haga clic en **Seleccionar métricas para mostrar** > **BB credit Zero** para mostrar el gráfico de crédito BB.

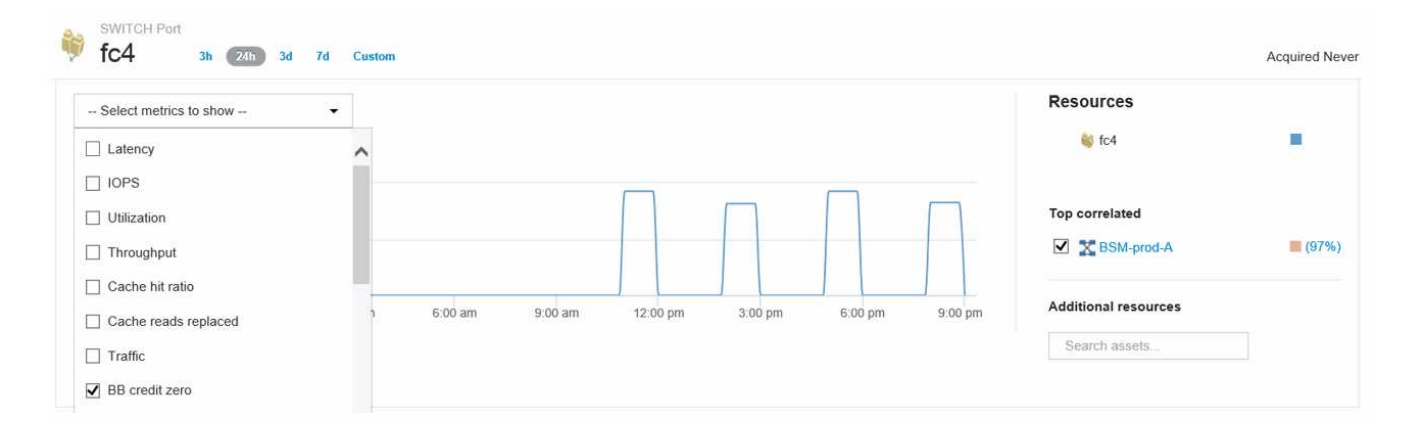

#### 6. Haga clic en **correlacionado superior**

El análisis de recursos top correlacionado muestra el nodo de la controladora conectada que el puerto sirve como el recurso más correlacionado con el rendimiento. Este paso compara las métricas de IOPS de la actividad del puerto con la actividad general del nodo. La pantalla muestra las métricas Tx y Rx BB Credit Zero y las IOPS del nodo del controlador. La pantalla muestra lo siguiente:

- Las I/o de la controladora están altamente relacionadas con el tráfico de puertos
- La política de rendimiento se viola cuando el puerto transmite I/o al servidor.
- Dado que nuestra infracción del rendimiento del puerto se produce junto con una carga de IOPS elevada en la controladora de almacenamiento, es probable que la infracción se deba a la carga de trabajo del nodo de

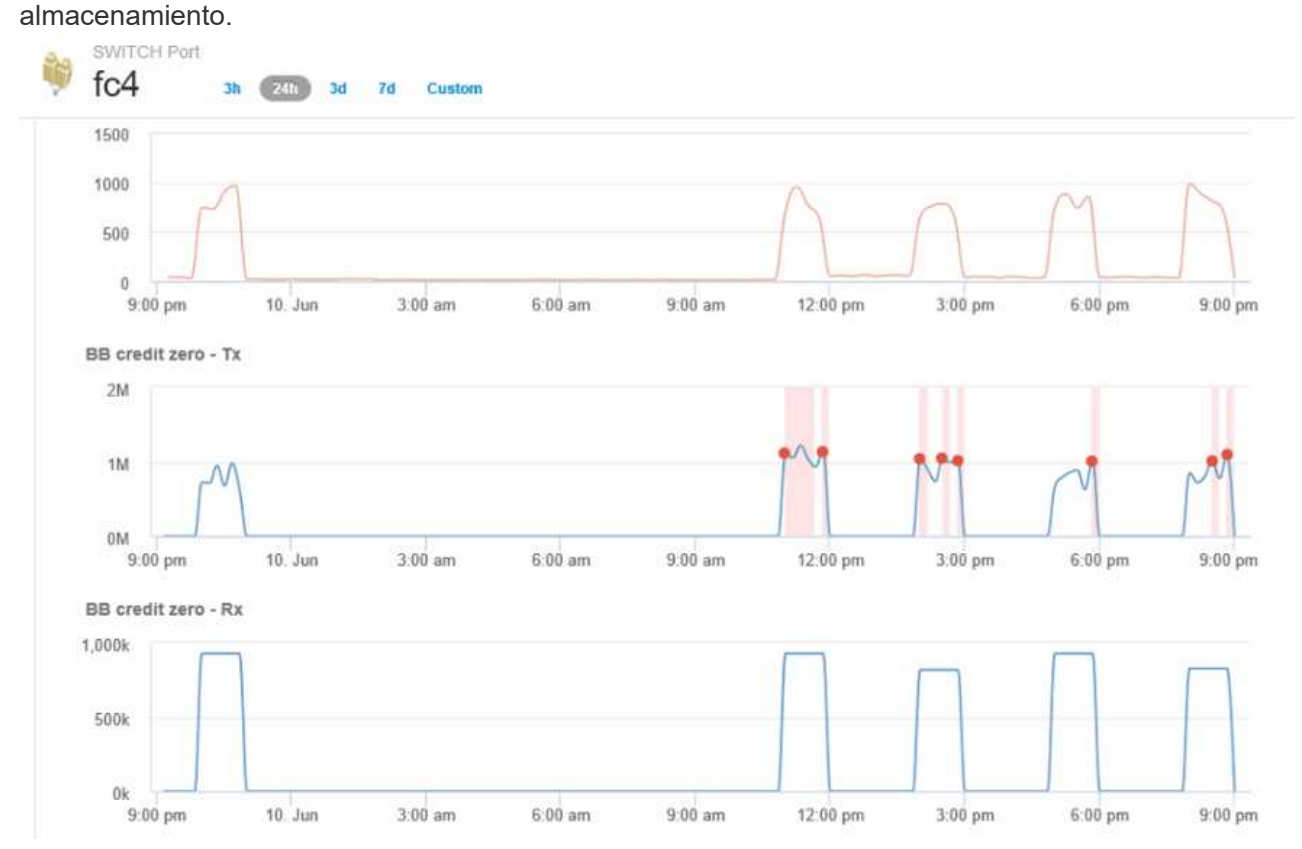

7. Vuelva a la página de destino de puertos y acceda a la página de destino del nodo de la controladora de almacenamiento para analizar las métricas de cargas de trabajo.

El nodo muestra una infracción de utilización y las métricas muestran una alta "lecturas de caché sustituidas" que se correlaciona con estados de crédito cero de búfer a búfer.

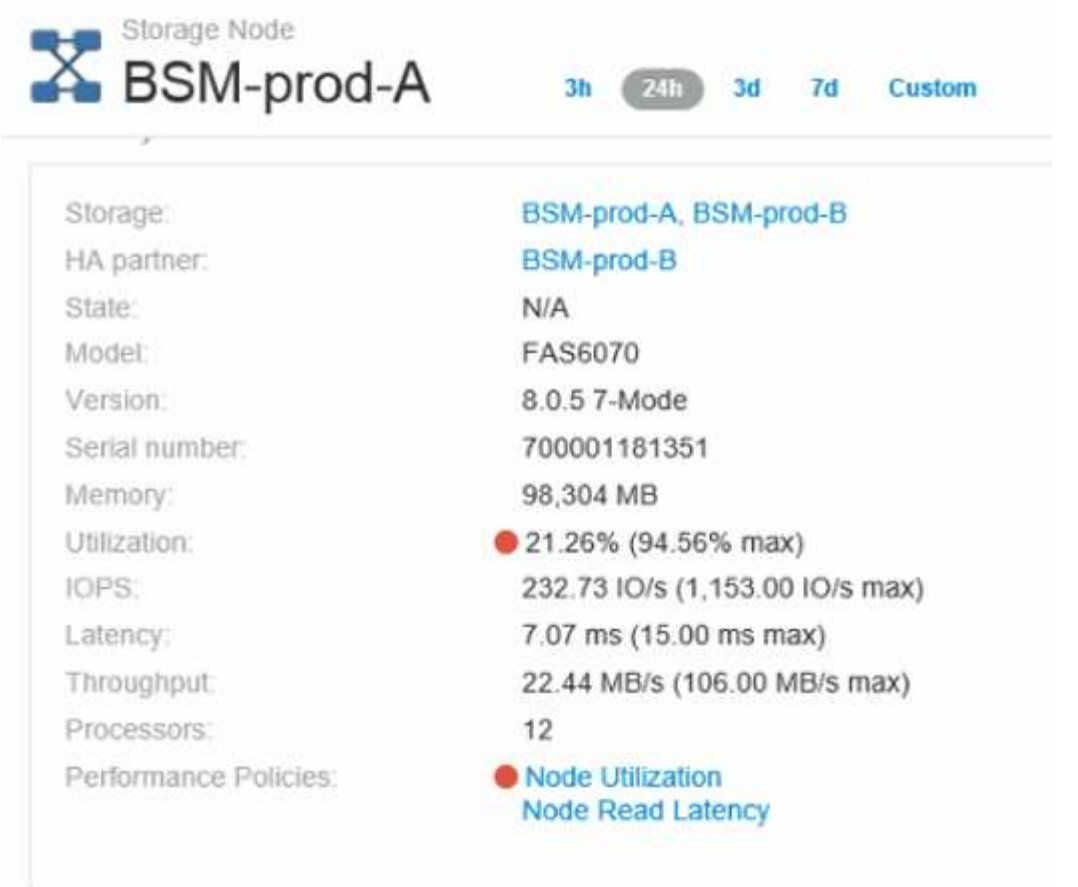

8. En la página de destino del nodo, puede comparar los ceros de crédito de BB seleccionando el puerto de la lista de recursos correlacionados y seleccionando los datos de utilización, incluidos los datos de utilización de caché, para nuestro nodo en el menú de métricas.

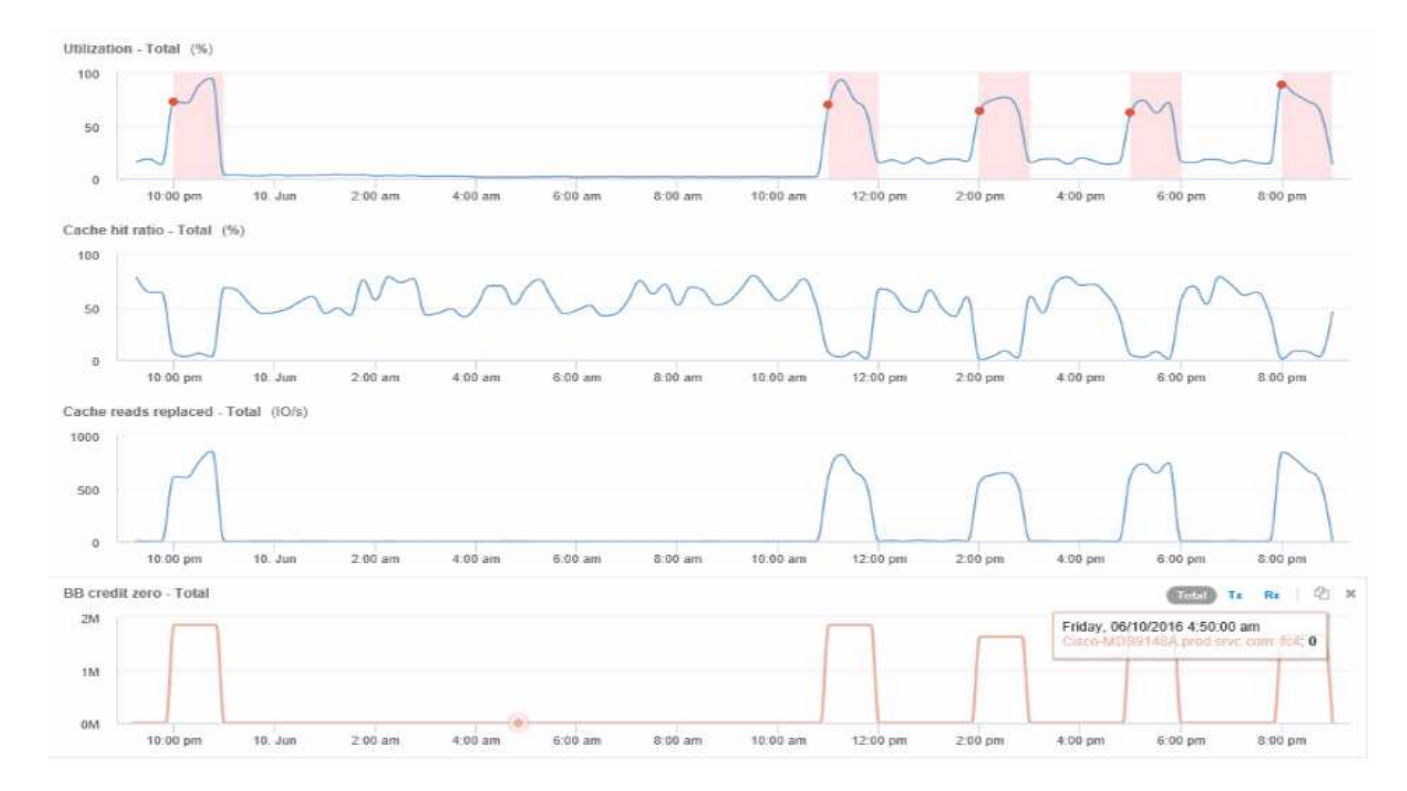

Estos datos hacen evidente que el ratio de aciertos en caché está inversamente correlacionado con otros parámetros. En lugar de ser capaz de responder a la carga del servidor desde la caché, el nodo de almacenamiento experimenta unas lecturas de caché elevadas sustituidas. Es probable que tener que recuperar la mayoría de los datos del disco en lugar de la caché esté provocando el retraso en la transmisión de datos del puerto al servidor. Aparece la causa del problema de rendimiento que es probable que sea un cambio generado por la carga de trabajo en el comportamiento de I/o, y que la caché del nodo y su configuración son la causa. Es posible que el problema se resuelva mediante el aumento del tamaño de la caché del nodo o la modificación del comportamiento del algoritmo de almacenamiento en caché.

### **Información de copyright**

Copyright © 2024 NetApp, Inc. Todos los derechos reservados. Imprimido en EE. UU. No se puede reproducir este documento protegido por copyright ni parte del mismo de ninguna forma ni por ningún medio (gráfico, electrónico o mecánico, incluidas fotocopias, grabaciones o almacenamiento en un sistema de recuperación electrónico) sin la autorización previa y por escrito del propietario del copyright.

El software derivado del material de NetApp con copyright está sujeto a la siguiente licencia y exención de responsabilidad:

ESTE SOFTWARE LO PROPORCIONA NETAPP «TAL CUAL» Y SIN NINGUNA GARANTÍA EXPRESA O IMPLÍCITA, INCLUYENDO, SIN LIMITAR, LAS GARANTÍAS IMPLÍCITAS DE COMERCIALIZACIÓN O IDONEIDAD PARA UN FIN CONCRETO, CUYA RESPONSABILIDAD QUEDA EXIMIDA POR EL PRESENTE DOCUMENTO. EN NINGÚN CASO NETAPP SERÁ RESPONSABLE DE NINGÚN DAÑO DIRECTO, INDIRECTO, ESPECIAL, EJEMPLAR O RESULTANTE (INCLUYENDO, ENTRE OTROS, LA OBTENCIÓN DE BIENES O SERVICIOS SUSTITUTIVOS, PÉRDIDA DE USO, DE DATOS O DE BENEFICIOS, O INTERRUPCIÓN DE LA ACTIVIDAD EMPRESARIAL) CUALQUIERA SEA EL MODO EN EL QUE SE PRODUJERON Y LA TEORÍA DE RESPONSABILIDAD QUE SE APLIQUE, YA SEA EN CONTRATO, RESPONSABILIDAD OBJETIVA O AGRAVIO (INCLUIDA LA NEGLIGENCIA U OTRO TIPO), QUE SURJAN DE ALGÚN MODO DEL USO DE ESTE SOFTWARE, INCLUSO SI HUBIEREN SIDO ADVERTIDOS DE LA POSIBILIDAD DE TALES DAÑOS.

NetApp se reserva el derecho de modificar cualquiera de los productos aquí descritos en cualquier momento y sin aviso previo. NetApp no asume ningún tipo de responsabilidad que surja del uso de los productos aquí descritos, excepto aquello expresamente acordado por escrito por parte de NetApp. El uso o adquisición de este producto no lleva implícita ninguna licencia con derechos de patente, de marcas comerciales o cualquier otro derecho de propiedad intelectual de NetApp.

Es posible que el producto que se describe en este manual esté protegido por una o más patentes de EE. UU., patentes extranjeras o solicitudes pendientes.

LEYENDA DE DERECHOS LIMITADOS: el uso, la copia o la divulgación por parte del gobierno están sujetos a las restricciones establecidas en el subpárrafo (b)(3) de los derechos de datos técnicos y productos no comerciales de DFARS 252.227-7013 (FEB de 2014) y FAR 52.227-19 (DIC de 2007).

Los datos aquí contenidos pertenecen a un producto comercial o servicio comercial (como se define en FAR 2.101) y son propiedad de NetApp, Inc. Todos los datos técnicos y el software informático de NetApp que se proporcionan en este Acuerdo tienen una naturaleza comercial y se han desarrollado exclusivamente con fondos privados. El Gobierno de EE. UU. tiene una licencia limitada, irrevocable, no exclusiva, no transferible, no sublicenciable y de alcance mundial para utilizar los Datos en relación con el contrato del Gobierno de los Estados Unidos bajo el cual se proporcionaron los Datos. Excepto que aquí se disponga lo contrario, los Datos no se pueden utilizar, desvelar, reproducir, modificar, interpretar o mostrar sin la previa aprobación por escrito de NetApp, Inc. Los derechos de licencia del Gobierno de los Estados Unidos de América y su Departamento de Defensa se limitan a los derechos identificados en la cláusula 252.227-7015(b) de la sección DFARS (FEB de 2014).

### **Información de la marca comercial**

NETAPP, el logotipo de NETAPP y las marcas que constan en <http://www.netapp.com/TM>son marcas comerciales de NetApp, Inc. El resto de nombres de empresa y de producto pueden ser marcas comerciales de sus respectivos propietarios.